# Imprimer les documents nécessaires à la formation du personnel

Les documents nécessaires sont :

- [Le calendrier des séances de formation](#page-0-0)
- [Les feuilles de présence aux séances de formation](#page-2-0)

## <span id="page-0-0"></span>Imprimer le calendrier des séances de formation

*> Personnel électoral > Formation > Produire le calendrier des séances de formation* GEP

#### 1. Cliquer sur le bouton Produire

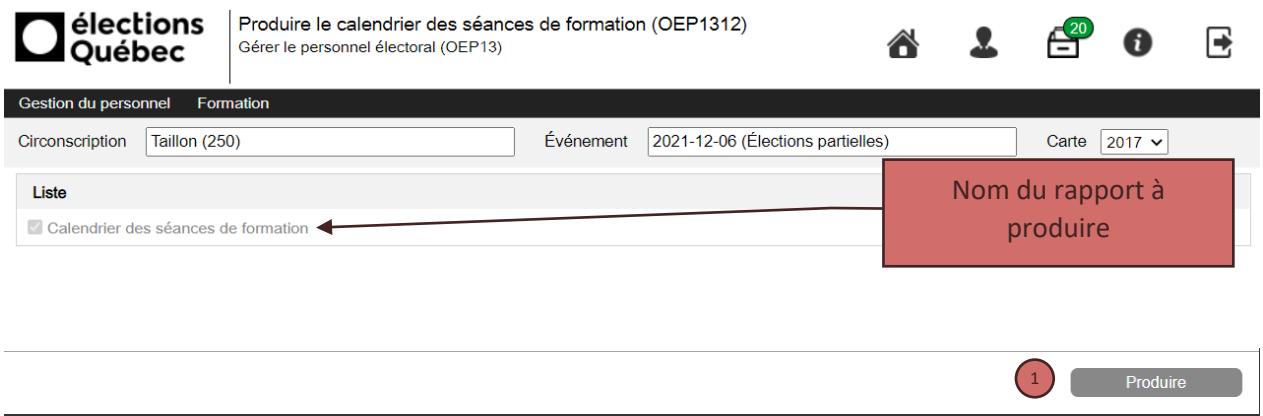

2. Cliquer sur le lien en bas à gauche de l'écran pour afficher le rapport

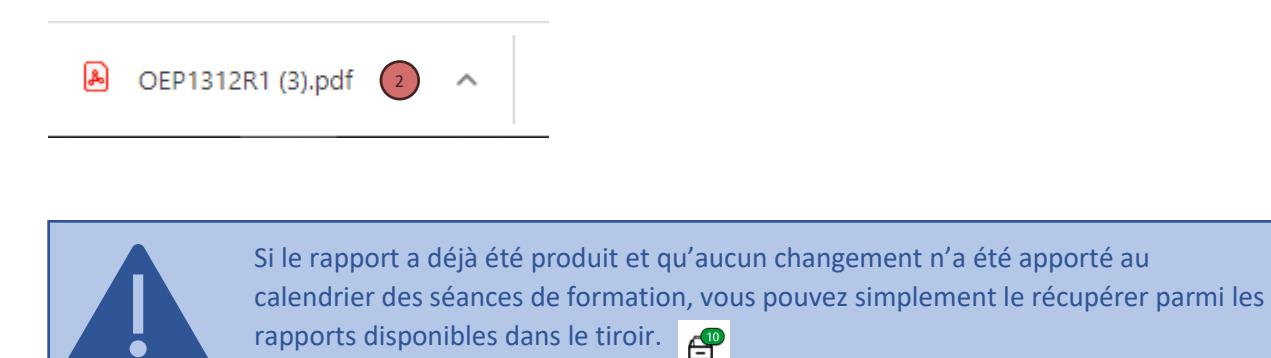

### **Exemple du calendrier**

On y retrouve la date, les heures, le numéro et le titre de la séance, le lieu de la formation, le nombre d'heures prévues ainsi que le nom du formateur

#### Élection partielle du 6 décembre 2021

#### **CALENDRIER DES SÉANCES DE FORMATION**

**Taillon (250)** 

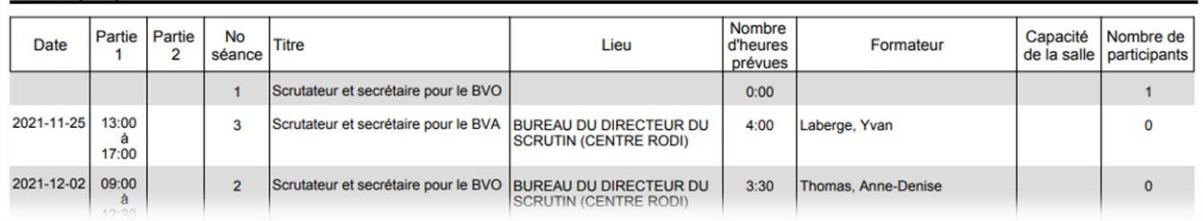

## <span id="page-2-0"></span>Imprimer les feuilles de présence pour la formation

- 1. Faire un choix entre Séances (s) ou Date(s)
- 2. Cliquer sur le bouton « Ajouter » pour faire afficher la liste selon la sélection.

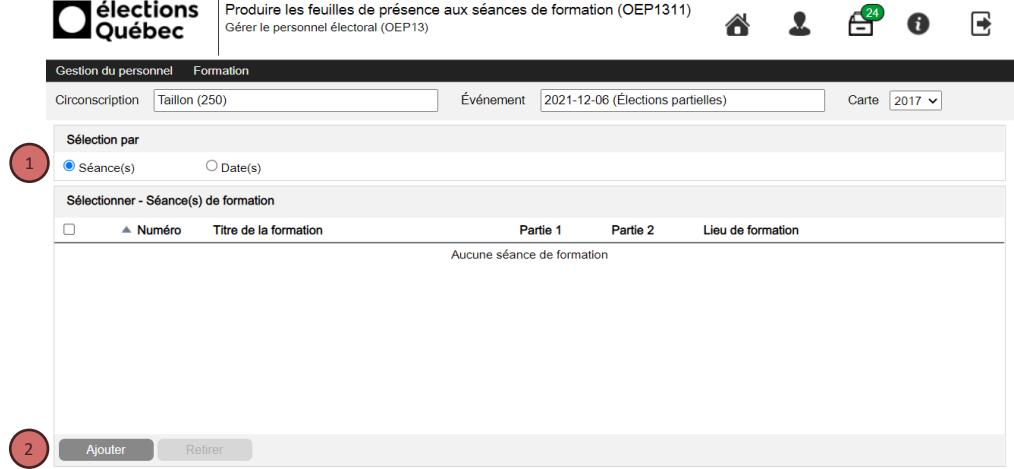

3. Sélectionner le ou les choix désirés et cliquer sur « OK ».

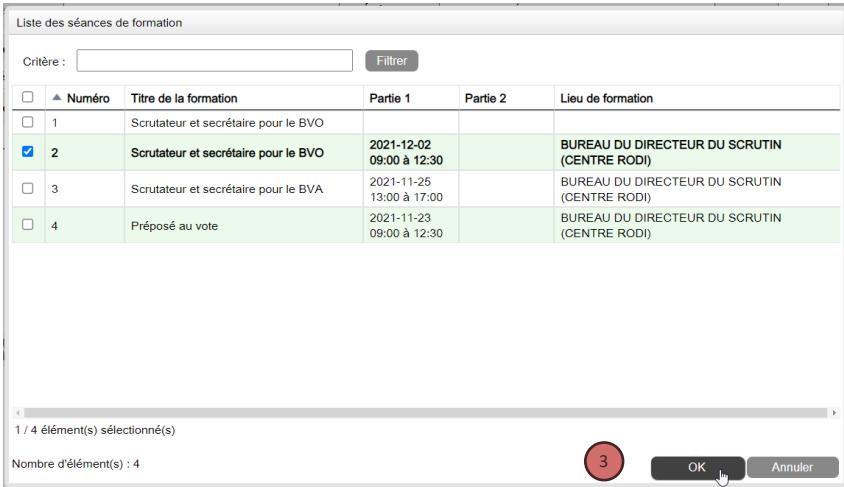

- 4. Cliquer sur le bouton « Produire ».
- 5. Cliquer sur le lien pour afficher les feuilles de présence et les imprimer.

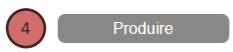

## Exemple de feuille de présence

Élection partielle du 6 décembre 2021

#### **FEUILLE DE PRÉSENCE**

Scrutateur et secrétaire pour le BVO (séance 2)

Le 2021-12-02 de 09:00 à 12:30<br>Lieu : BUREAU DU DIRECTEUR DU SCRUTIN (CENTRE RODI)<br>Formateur : Thomas, Anne-Denise

Inscrire la durée réelle de la formation :

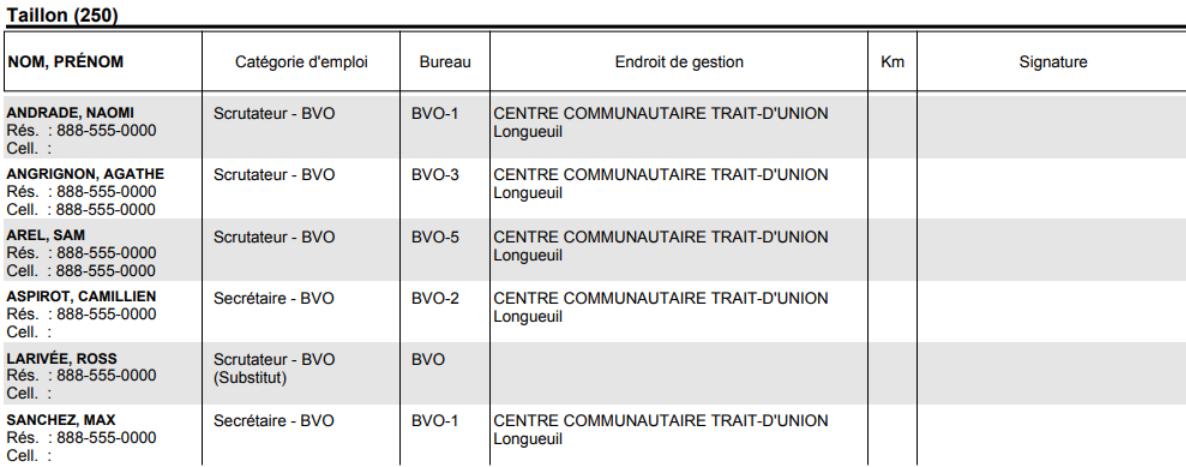

#### SOMMAIRE PAR CATÉGORIE D'EMPLOI

Scrutateur - BVO :  $\overline{4}$ 

Secrétaire - BVO :  $\overline{2}$  $6\phantom{a}$ 

**TOTAL DE PARTICIPANTS:**